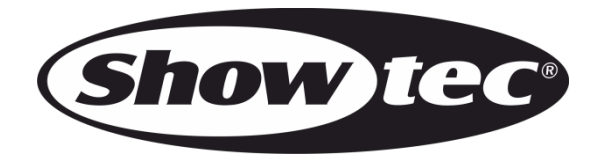

# **MANUEL D'UTILISATION**

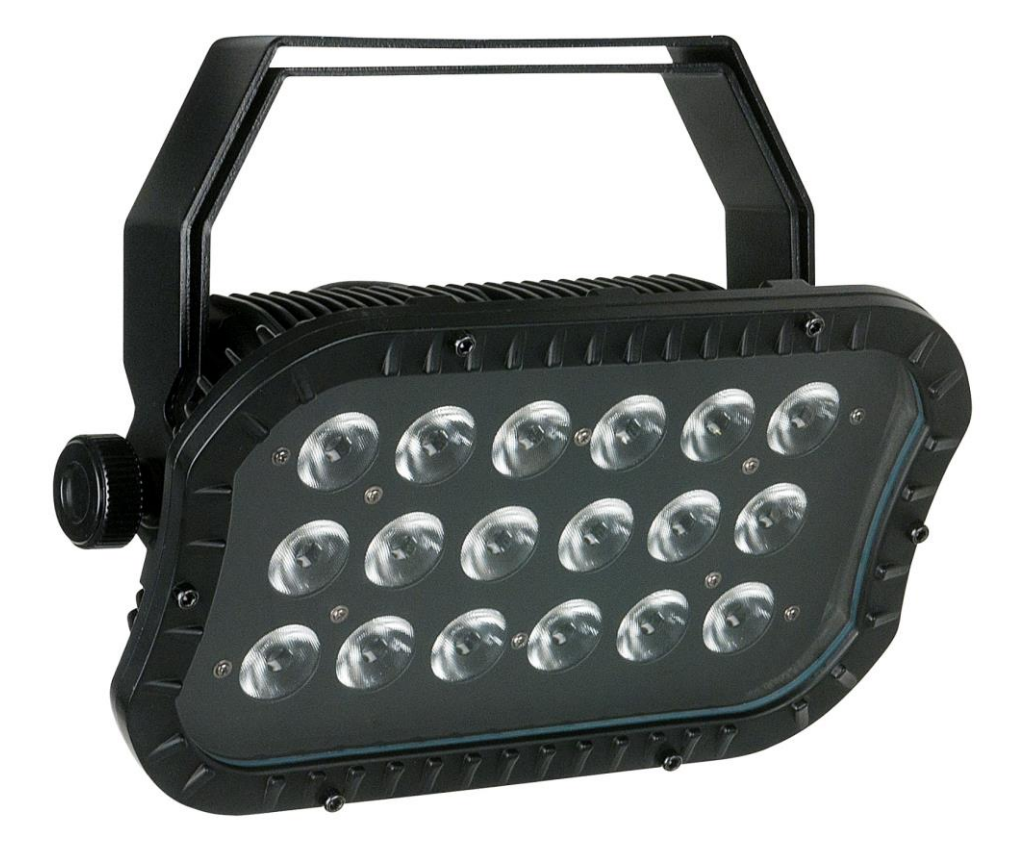

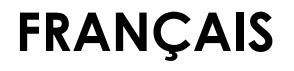

**Cameleon Spot 18/3**

**V2**

**Code de produit : 42690**

# **Avant-propos**

Merci d'avoir acheté ce produit Showtec.

Ce manuel d'utilisation a pour but de fournir des instructions pour une utilisation correcte et sûre de ce produit.

Conservez le manuel d'utilisateur pour vous y référer ultérieurement car il fait partie intégrante du produit. Le manuel d'utilisateur doit être conservé dans un endroit facilement accessible.

Ce manuel d'utilisateur contient des informations concernant :

- Consignes de sécurité
- Utilisation prévue et non prévue de l'appareil
- Installation et fonctionnement de l'appareil
- Procédures d'entretien
- Résolution des problèmes
- Transport, stockage et élimination de l'appareil

Le non-respect des instructions de ce manuel d'utilisateur peut entraîner des blessures graves et des dommages matériels.

©2022 Showtec. Tous droits réservés.

Aucune partie de ce document ne peut être copiée, publiée ou reproduite d'une autre manière sans le consentement écrit préalable de Highlite International.

La conception et les caractéristiques du produit sont soumises à modification sans avis préalable.

Pour obtenir la dernière version de ce document ou des versions en d'autres langues, veuillez consulter notre site web [www.highlite.com](https://www.highlite.com/) ou nous contacter à l'adresse [service@highlite.com.](mailto:service@highlite.com)

Highlite International et ses fournisseurs de services autorisés ne sont pas responsables des blessures, des dommages, des pertes directes ou indirectes, des pertes consécutives ou économiques ou de toute autre perte résultant de l'utilisation, de l'incapacité à utiliser ou de la confiance dans les informations contenues dans ce document.

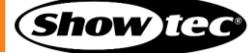

# Table des matières

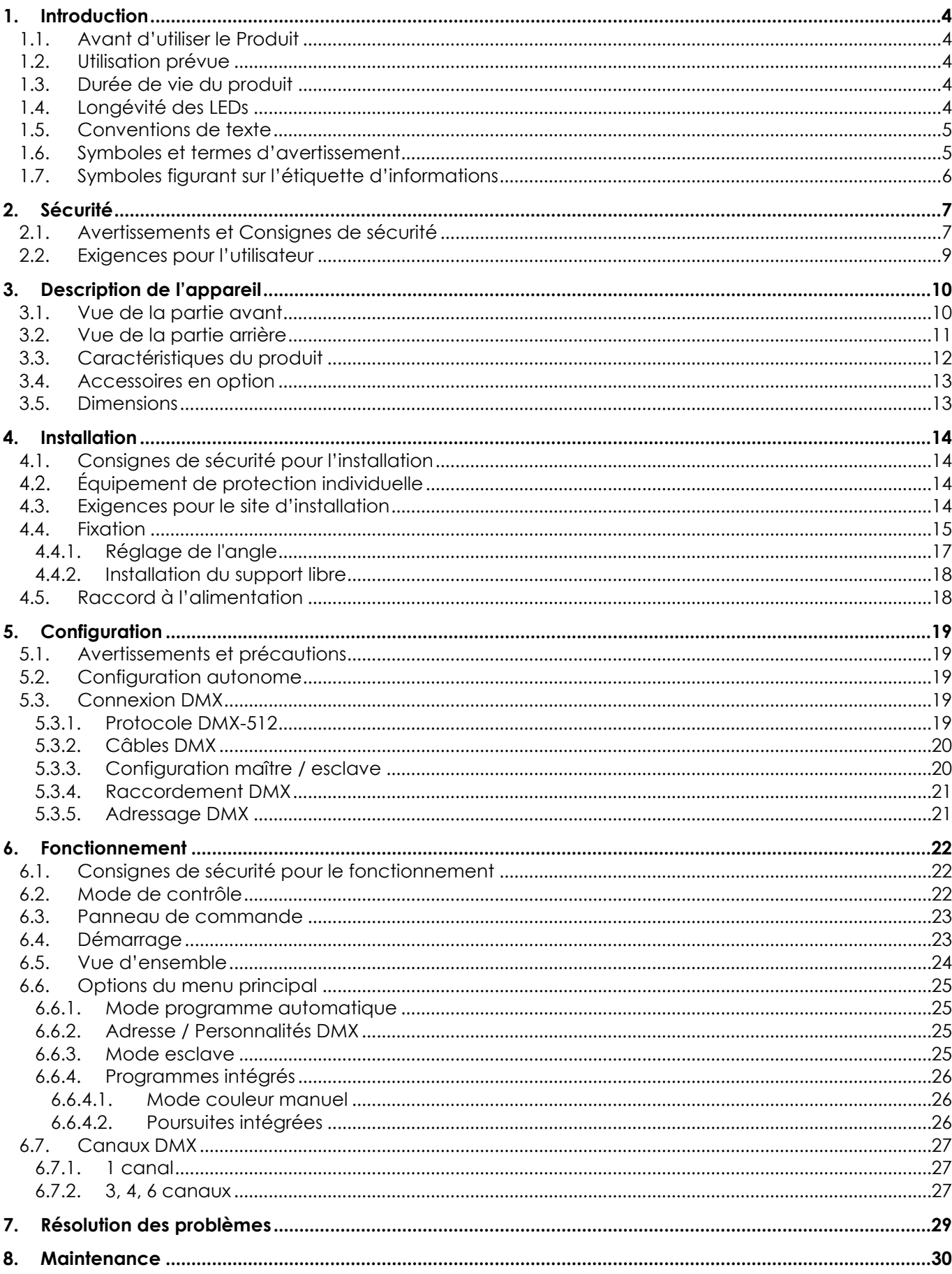

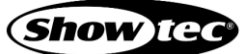

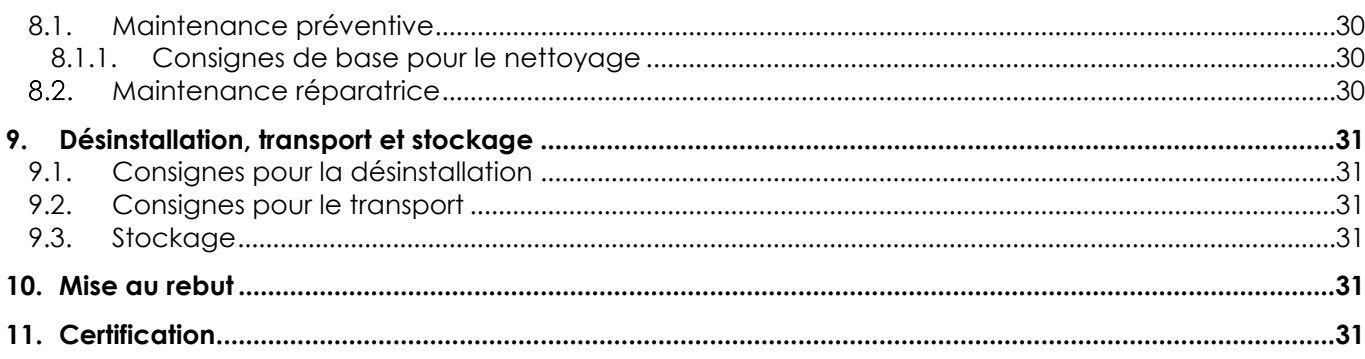

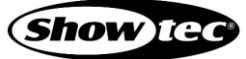

# <span id="page-4-0"></span>**1. Introduction**

#### <span id="page-4-1"></span>**1.1. Avant d'utiliser le Produit**

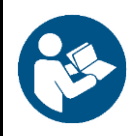

**Important**

**Lisez et suivez les instructions de ce manuel d'utilisateur avant d'installer, d'utiliser ou de réparer ce produit.**

Le fabricant ne sera en aucun cas tenu responsable des dommages causés par le non-respect de ce manuel.

Après le déballage, vérifiez le contenu de la boîte. Si des pièces sont manquantes ou endommagées, contactez votre revendeur Highlite International.

#### **Le contenu expédié comprend :**

- Showtec Cameleon Spot 18-3
- Câble d'alimentation à 3 broches Special vers IEC de 1,35 m
- Manuel d'utilisation

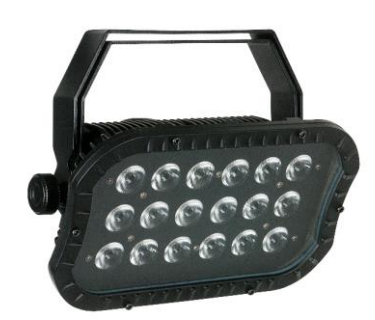

**Schéma 01**

#### <span id="page-4-2"></span>**1.2. Utilisation prévue**

Cet appareil est destiné à un usage professionnel en tant que projecteur d'extérieur. Cet appareil ne convient pas à un usage domestique ni à un éclairage général.

Toute autre utilisation, non mentionnée dans l'utilisation prévue, est considérée comme une utilisation non prévue et incorrecte.

#### <span id="page-4-3"></span>**1.3. Durée de vie du produit**

Cet appareil ne doit pas être utilisé en permanence. Débranchez l'appareil de l'alimentation électrique lorsqu'il n'est pas en fonctionnement. Cela permettra de réduire l'usure et d'améliorer la durée de vie de l'appareil.

#### <span id="page-4-4"></span>**1.4. Longévité des LEDs**

La sortie lumineuse des LEDs diminue progressivement avec le temps (dépréciation des lumens). Les températures de fonctionnement élevées contribuent à ce processus. Vous pouvez prolonger la durée de vie des LEDs en assurant une ventilation adéquate et en faisant fonctionner les LEDs à la plus faible luminosité possible.

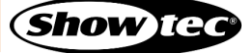

# <span id="page-5-0"></span>**1.5. Conventions de texte**

Tout au long du manuel d'utilisateur, les conventions de texte suivantes sont utilisées :

- Boutons : Tous les boutons sont en caractères gras, par exemple « Appuyez sur les boutons **UP** / **DOWN** »
- Références : Les références aux chapitres et aux parties de l'appareil sont en caractères gras, par exemple : « Reportez-vous à la section **2. Sécurité** », « tournez la **vis de réglage (02)** »
- 0 255 : Définit une plage de valeurs
- Remarque : **Remarque :** (en caractères gras) est suivi par des informations utiles ou des conseils

#### <span id="page-5-1"></span>**1.6. Symboles et termes d'avertissement**

Les consignes de sécurité et les avertissements sont indiqués tout au long du manuel d'utilisateur par des pictogrammes de sécurité.

Suivez toujours les instructions fournies dans ce manuel d'utilisateur.

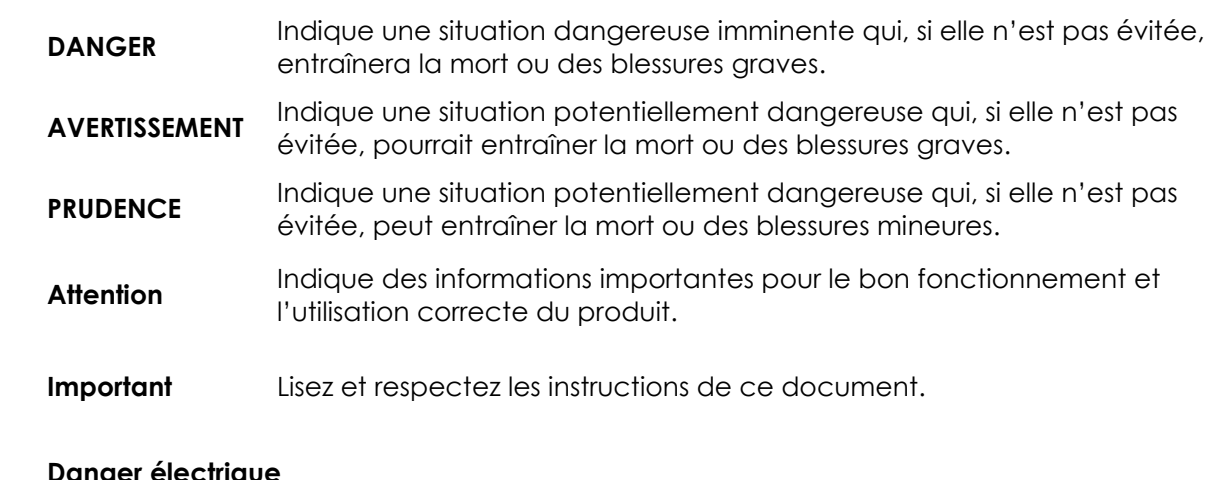

#### **Danger électrique**

ハハーの

集

#### **Risque de lésions oculaires**

Fournit des informations importantes sur l'élimination de ce produit.

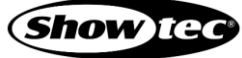

# <span id="page-6-0"></span>**1.7. Symboles figurant sur l'étiquette d'informations**

Ce produit est fourni avec une étiquette d'informations. L'étiquette d'informations est située à l'arrière de l'appareil.

L'étiquette d'informations contient les symboles suivants :

**P65** – mE

Cet appareil ne doit pas être traité comme un déchet ménager.

Cet appareil a un indice IP65.

Cet appareil relève de la classe de protection I de la CEI.

Distance minimum avec l'objet illuminé.

Distance minimum avec d'autres objets

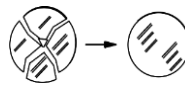

Remplacez tout écran de protection fissuré.

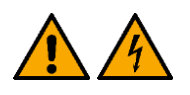

Attention : Risque de choc électrique. Ne pas ouvrir. Attention : Pour réduire le risque de choc électrique, ne pas retirer le couvercle. Il ne comporte aucune pièce remplaçable par l'utilisateur. S'adresser exclusivement à du personnel qualifié pour l'entretien.

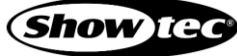

# <span id="page-7-0"></span>**2. Sécurité**

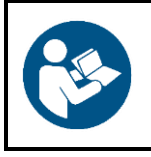

#### **Important**

**Lisez et suivez les instructions de ce manuel d'utilisateur avant d'installer, d'utiliser ou de réparer ce produit.**

Le fabricant ne sera en aucun cas tenu responsable des dommages causés par le non-respect de ce manuel.

# <span id="page-7-1"></span>**2.1. Avertissements et Consignes de sécurité**

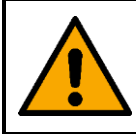

**DANGER Danger pour les enfants**

À l'usage des adultes seulement. L'appareil doit être installé hors de portée des enfants.

Ne laissez pas les parties d'emballage (sacs en plastique, mousse de polystyrène, clous, etc.) à portée des enfants. Les matériaux d'emballage représentent une source potentielle de danger pour les enfants.

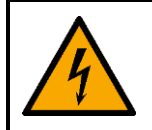

#### **DANGER**

**Choc électrique causé par une tension dangereuse à l'intérieur**

Il existe des zones à l'intérieur de l'appareil où une tension de contact dangereuse peut être présente.

- N'ouvrez pas l'appareil et ne retirez pas les couvercles.
- Ne faites pas fonctionner l'appareil si les couvercles ou le boîtier sont ouverts. Avant de le faire fonctionner, vérifiez que le boîtier est bien fermé et que les vis sont correctement serrées.
- Débranchez l'appareil de l'alimentation électrique avant de procéder à l'entretien et à la maintenance, et lorsque l'appareil n'est pas utilisé.

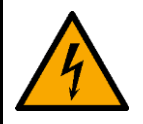

#### **DANGER**

**Choc électrique causé par un court-circuit**

Cet appareil relève de la classe de protection II de la CEI.

- Assurez-vous que l'appareil est électriquement raccordé à une prise de terre. Ne branchez l'appareil qu'à une prise de courant dotée d'une connexion à la terre.
- Ne couvrez pas la connexion de terre.
- N'essayez pas de shunter la protection thermostatique ou les fusibles.
- Ne mettez pas le câble d'alimentation en contact avec d'autres câbles. Manipulez le câble d'alimentation et tous les câbles reliés au courant secteur avec prudence.
- Vous ne devez pas modifier, plier, contraindre à une force mécanique, faire pression sur, tirer sur ou chauffer le câble d'alimentation.
- Assurez-vous que le câble d'alimentation n'est pas endommagé et ne comporte aucune éraflure. Examinez périodiquement le câble d'alimentation pour détecter d'éventuels défauts.
- Ne plongez pas l'appareil dans l'eau ou dans d'autres liquides. N'installez pas l'appareil dans un endroit présentant un risque d'inondation.
- En cas d'orage, n'utilisez pas l'appareil. Débranchez immédiatement l'appareil de l'alimentation électrique.

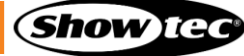

#### **Cameleon Spot 18/3**

- Gardez les connecteurs fermés avec les capuchons en caoutchouc lorsque les connecteurs ne sont pas utilisés.
- Ne connectez pas les câbles par le haut des connecteurs, si l'appareil est installé à l'extérieur. Faites une « boucle d'égouttement » dans le câble afin que l'eau de pluie ne puisse pas pénétrer dans l'appareil.
- Veillez à ce que le câble ne soit pas trop lourd. Un câble lourd peut endommager les connecteurs. Si les connecteurs sont endommagés, leur protection d'enveloppe (IP) peut se détériorer.

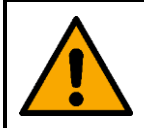

#### **AVERTISSEMENT Risque de choc épileptique**

Les lumières stroboscopiques peuvent déclencher des crises d'épilepsie photosensible. Les personnes sensibles doivent éviter de regarder les lumières stroboscopiques.

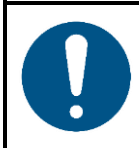

**Attention Alimentation**

- Avant de connecter l'appareil à l'alimentation électrique, assurez-vous que le courant, la tension et la fréquence correspondent à la tension, au courant et à la fréquence d'entrée spécifiés sur l'étiquette d'informations de l'appareil.
- Assurez-vous que la section transversale des câbles d'extension et des câbles d'alimentation est suffisante pour supporter la consommation de l'appareil.

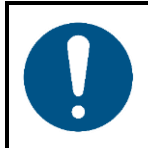

**Attention Sécurité générale**

- Ne connectez pas l'appareil à un variateur d'intensité.
- N'allumez et n'éteignez pas l'appareil trop fréquemment. Ceci diminue la durée de vie de l'appareil.
- Ne secouez pas l'appareil. Évitez tout geste brusque durant l'installation ou l'utilisation de l'appareil.
- Remplacez la lentille ou les LEDs si elles sont visiblement endommagées au point de nuire à leur efficacité, par exemple par des brèches ou des rayures profondes. Contactez votre revendeur Highlite International pour en savoir plus, car l'entretien ne peut être effectué que par des personnes formées ou qualifiées.
- Si vous heurtez ou laissez tomber l'appareil, débranchez-le immédiatement de l'alimentation électrique.
- Si l'appareil est exposé à des différences extrêmes de température (par exemple après le transport), ne le branchez pas immédiatement. Laissez l'appareil atteindre la température ambiante avant de le mettre en marche, sinon il risque d'être endommagé par la condensation formée.
- Si l'appareil ne fonctionne pas correctement, cessez de l'utiliser immédiatement.

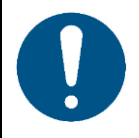

#### **Attention À usage professionnel uniquement Cet appareil ne doit être utilisé qu'aux fins pour lesquelles il a été conçu.**

Cet appareil est destiné à être utilisé comme projecteur d'extérieur. Toute utilisation incorrecte peut entraîner des situations dangereuses et provoquer des blessures et des dommages matériels.

- Cet appareil ne convient pas à un usage domestique ni à un éclairage général.
- Cet appareil ne doit pas être utilisé en permanence.

#### **Cameleon Spot 18/3**

- Cet appareil contient une source lumineuse non remplacable par l'utilisateur.
- Cet appareil ne contient aucune pièce susceptible d'être réparée par l'utilisateur. Toute modification non autorisée de l'appareil entraîne l'annulation de la garantie. De telles modifications peuvent entraîner des blessures et des dommages matériels.

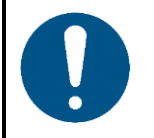

**Attention Avant toute utilisation, examinez visuellement l'appareil pour détecter d'éventuels défauts.**

Assurez-vous que :

- Toutes les vis utilisées pour l'installation de l'appareil ou des parties de celui-ci sont bien vissées et ne sont pas corrodées.
- Les dispositifs de sécurité ne sont pas endommagés.
- Les boîtiers, fixations et systèmes d'installation ne comportent aucune déformation.
- La lentille n'est pas fissurée ou endommagée.
- Les câbles d'alimentation ne sont pas endommagés et ne présentent pas de fatigue des matériaux.

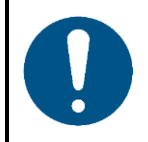

#### **Attention N'exposez pas l'appareil à des conditions qui dépassent les conditions de la classe IP.**

Cet appareil affiche un indice de protection IP65. La classe IP (protection d'enveloppe) 65 signifie que l'appareil est étanche à la poussière et protégé contre les effets nocifs des jets d'eau.

#### <span id="page-9-0"></span>**2.2. Exigences pour l'utilisateur**

Ce produit peut être utilisé par des personnes ordinaires. La maintenance peut être effectuée par des personnes ordinaires. L'installation et l'entretien ne doivent être effectués que par des personnes formées ou qualifiées. Contactez votre revendeur Highlite pour en savoir plus.

Les personnes formées ont été formées par une personne qualifiée, ou sont supervisées par une personne qualifiée, pour des tâches et des activités professionnelles spécifiques associées à l'installation, à l'entretien et à la maintenance de ce produit, afin qu'elles puissent identifier les risques et prendre des précautions pour les éviter.

Les personnes qualifiées ont une formation ou une expérience qui leur permet de reconnaître les risques et d'éviter les dangers associés à l'installation, à l'entretien et à la maintenance de ce produit.

Les personnes ordinaires sont toutes les personnes autres que les personnes formées et les personnes qualifiées. Les personnes ordinaires comprennent non seulement les utilisateurs du produit, mais aussi toutes les autres personnes qui peuvent avoir accès à l'appareil ou qui peuvent se trouver à proximité de l'appareil.

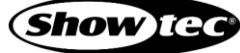

# <span id="page-10-0"></span>**3. Description de l'appareil**

Le Showtec Cameleon Spot 18/3 est un appareil puissant mais compact qui convient à une utilisation intérieure et extérieure. Son boîtier spécialement conçu a un design stylisé et possède un système de refroidissement par convection qui évite d'utiliser un ventilateur. Le Cameleon Spot 18/3 convient à des utilisations extérieures temporaires et permanentes.

#### <span id="page-10-1"></span>**3.1. Vue de la partie avant**

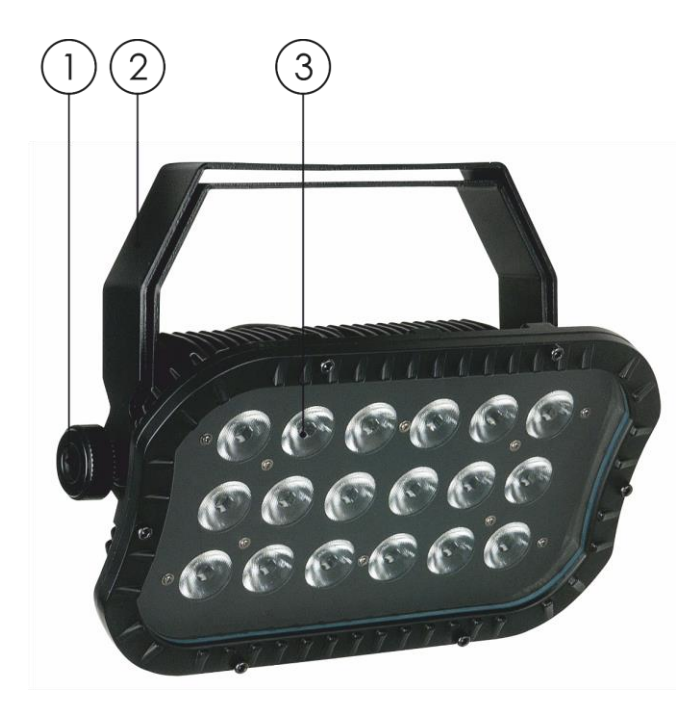

**Schéma 02**

01) Vis de réglage

- 02) Support de montage
- 03) 24 LEDs RGB 3-en-1

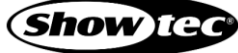

**Cameleon Spot 18/3**

# <span id="page-11-0"></span>**3.2. Vue de la partie arrière**

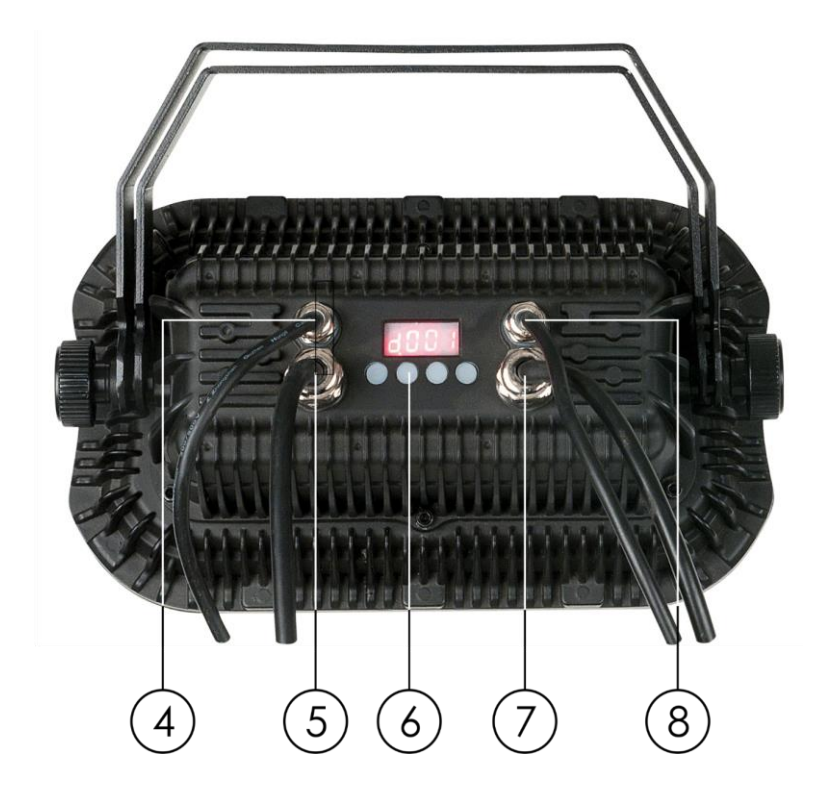

**Schéma 03**

- 04) Entrée du connecteur de signal DMX à 3 broches IP65
- 05) Entrée d'alimentation IP65
- 06) Écran à LED + boutons du menu
- 07) Sortie d'alimentation IP65
- 08) Sortie du connecteur de signal DMX à 3 broches IP65

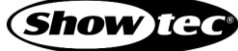

# <span id="page-12-0"></span>**3.3. Caractéristiques du produit**

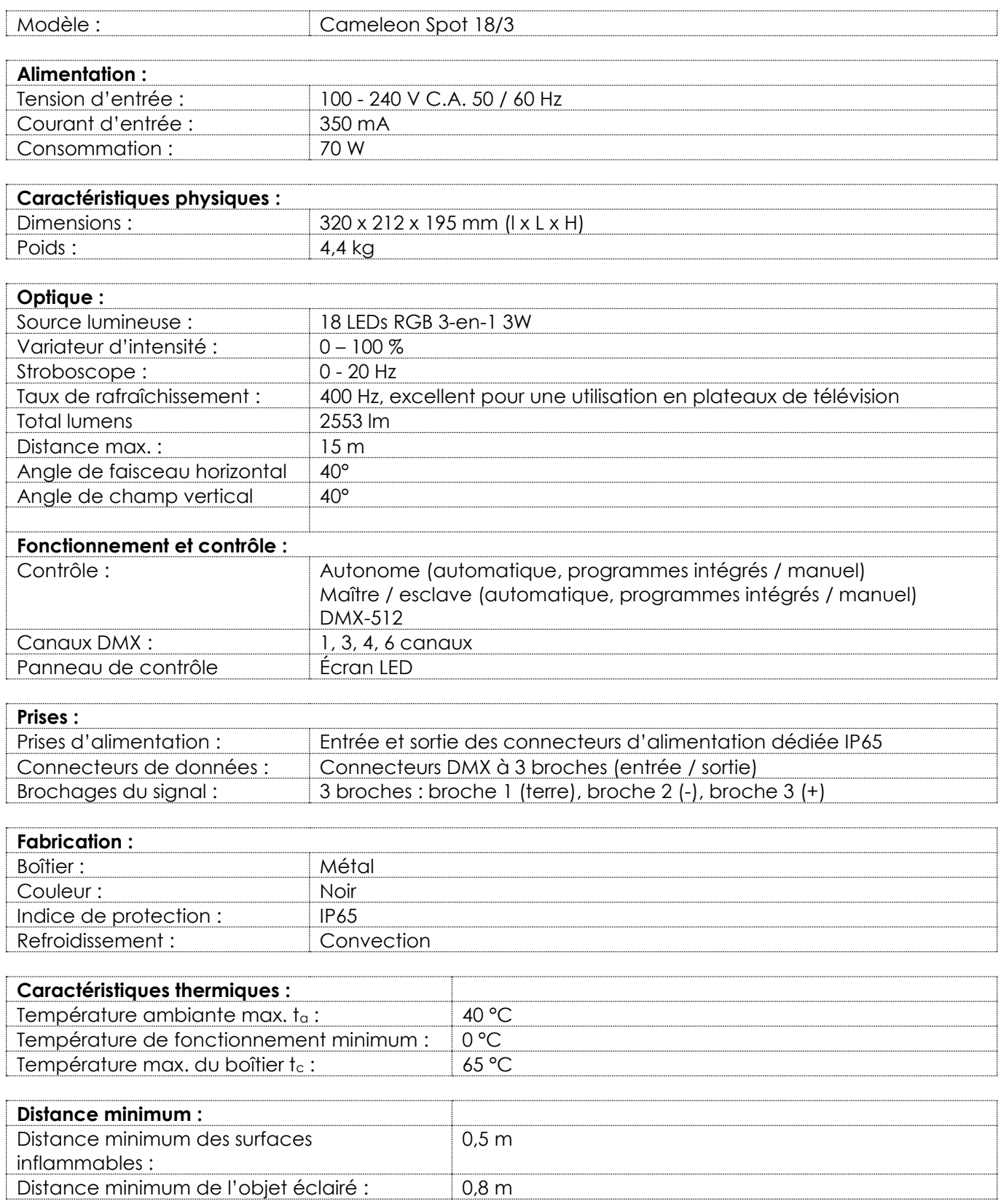

#### <span id="page-13-0"></span>**3.4. Accessoires en option**

Le Cameleon Spot 18/3 est livré sans accessoires. Vous pouvez acheter les accessoires suivants en option :

- Code de produit : [42698](https://www.highlite.com/fr/42698-power-extension-end-cap-for-cameleon.html) (Embout mâle / femelle extension d'alimentation)
- Code de produit : [42699](https://www.highlite.com/fr/42699-dmx-extension-end-cap-for-cameleon.html) (Embout mâle / femelle extension DMX)
- Code de produit : [42705](https://www.highlite.com/fr/42705-power-extension-cable-for-cameleon-series.html) (Câble d'extension de 3 m pour la série Cameleon)
- Code de produit : [42706](https://www.highlite.com/fr/42706-power-connection-cable-for-cameleon.html) (Câble de connexion d'alimentation de 3 m pour la série Cameleon)
- Code de produit :  $\frac{42707}{200}$  (Câble d'extension DMX de 3 m pour la série Cameleon)
- Code de produit : [42708](https://www.highlite.com/fr/42708-dmx-input-cable-for-cameleon.html) (Câble d'entrée DMX de 3 m pour la série Cameleon)
- <span id="page-13-1"></span>● Code de produit : 42709 (Embout de sortie DMX pour la série Cameleon)

#### **3.5. Dimensions**

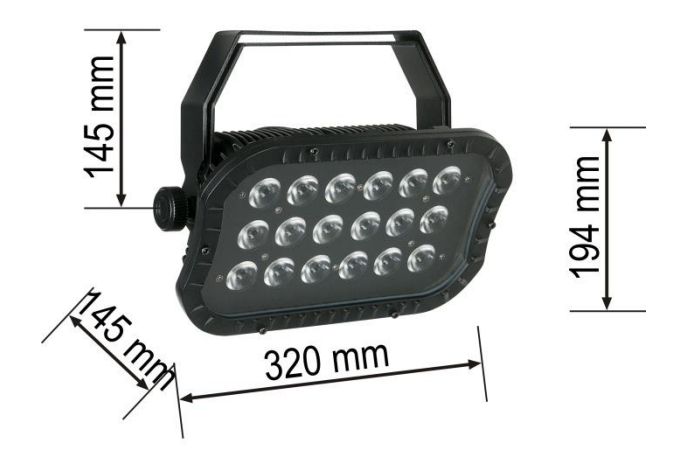

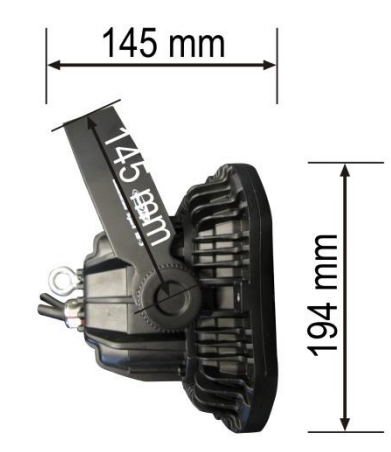

**Schéma 04**

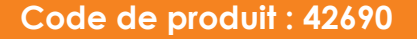

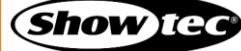

# <span id="page-14-0"></span>**4. Installation**

#### <span id="page-14-1"></span>**4.1. Consignes de sécurité pour l'installation**

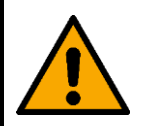

#### **AVERTISSEMENT Une mauvaise installation peut provoquer de graves dommages matériels et physiques.**

Si des systèmes de fixation sont utilisés, l'installation ne doit être effectuée que par des personnes formées ou qualifiées.

Respectez toutes les réglementations européennes, nationales et locales applicables en matière de sécurité concernant le montage et l'assemblage.

#### <span id="page-14-2"></span> $4.2.$ **Équipement de protection individuelle**

Pendant l'installation et le montage, portez un équipement de protection individuelle conforme aux réglementations nationales et spécifiques au site.

#### <span id="page-14-3"></span>**4.3. Exigences pour le site d'installation**

- L'appareil peut être utilisé à l'extérieur.
- L'appareil peut être monté sur une structure ou une autre fixation dans n'importe quelle orientation.
- La distance minimum d'autres objets doit être d'au moins 0,5 mètre.
- La distance minimum entre la sortie lumineuse et la surface illuminée doit être d'au moins 0,8 mètre.
- La température ambiante maximale de = 40 °C ne devra jamais être dépassée.
- L'humidité relative ne doit pas dépasser 50 % à une température ambiante de 40 ºC.

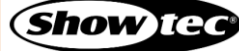

### <span id="page-15-0"></span>**4.4. Fixation**

L'appareil peut être positionné sur une structure plate ou monté sur une structure ou une autre fixation dans n'importe quelle orientation. Assurez-vous que toutes les charges se situent dans les limites prédéterminées de la structure porteuse.

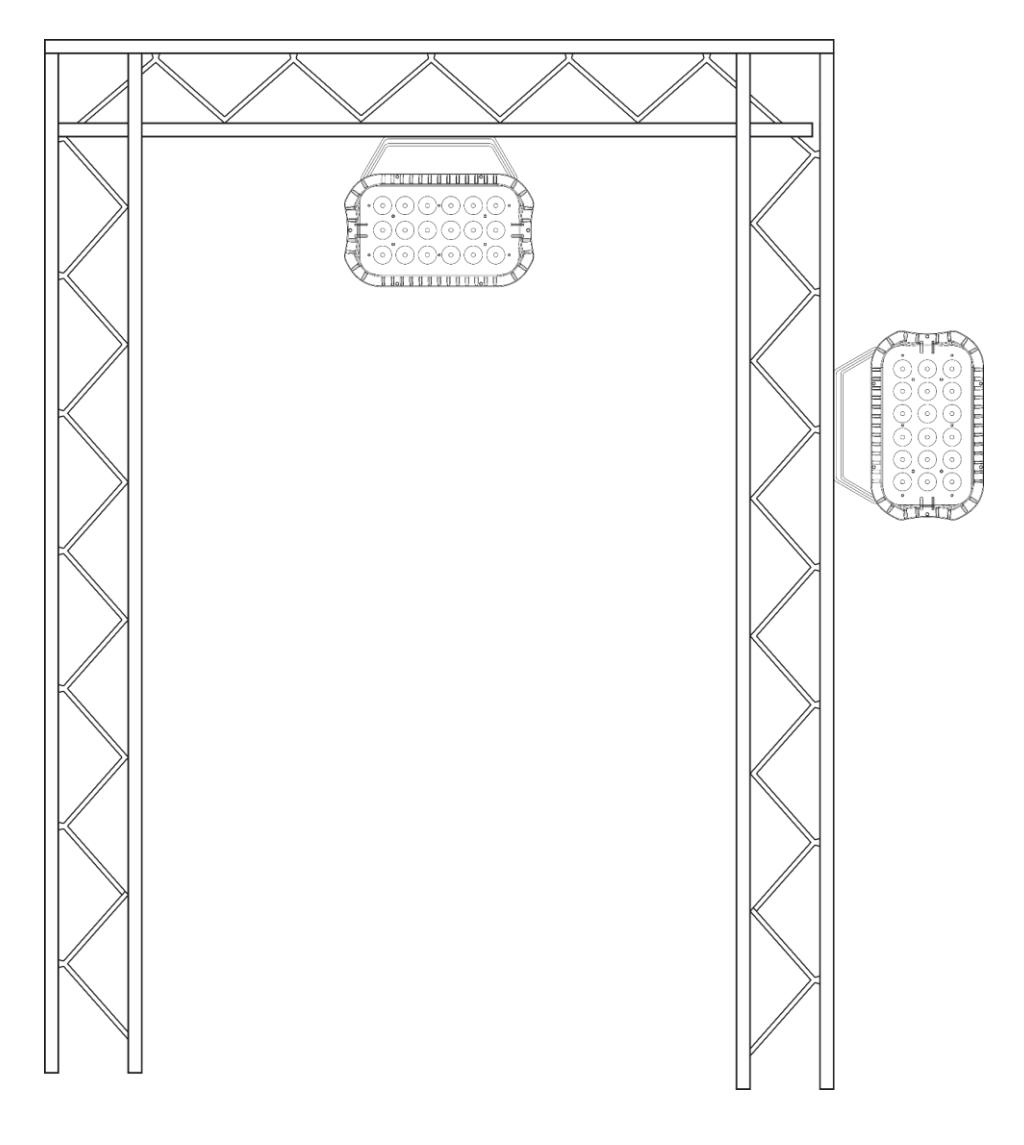

**Schéma 05**

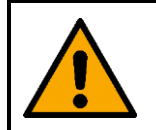

**PRUDENCE Limitez l'accès sous la zone de travail pendant le montage et/ou le démontage.** Pour monter l'appareil, suivez les étapes suivantes :

- 01) Utilisez une pince pour fixer le dispositif à la structure de support, comme cela est indiqué dans le schéma 05. Assurez-vous que l'appareil ne puisse pas bouger librement.
- 02) Fixez l'appareil avec une suspension secondaire, par exemple un câble de sécurité. Assurez-vous que la suspension secondaire peut supporter 10 fois le poids de l'appareil. Si possible, la suspension secondaire doit être fixée à une structure de support indépendante de la suspension primaire. Faites passer le câble de sécurité à travers la **patte de montage (02)**, comme indiqué sur le schéma 06.

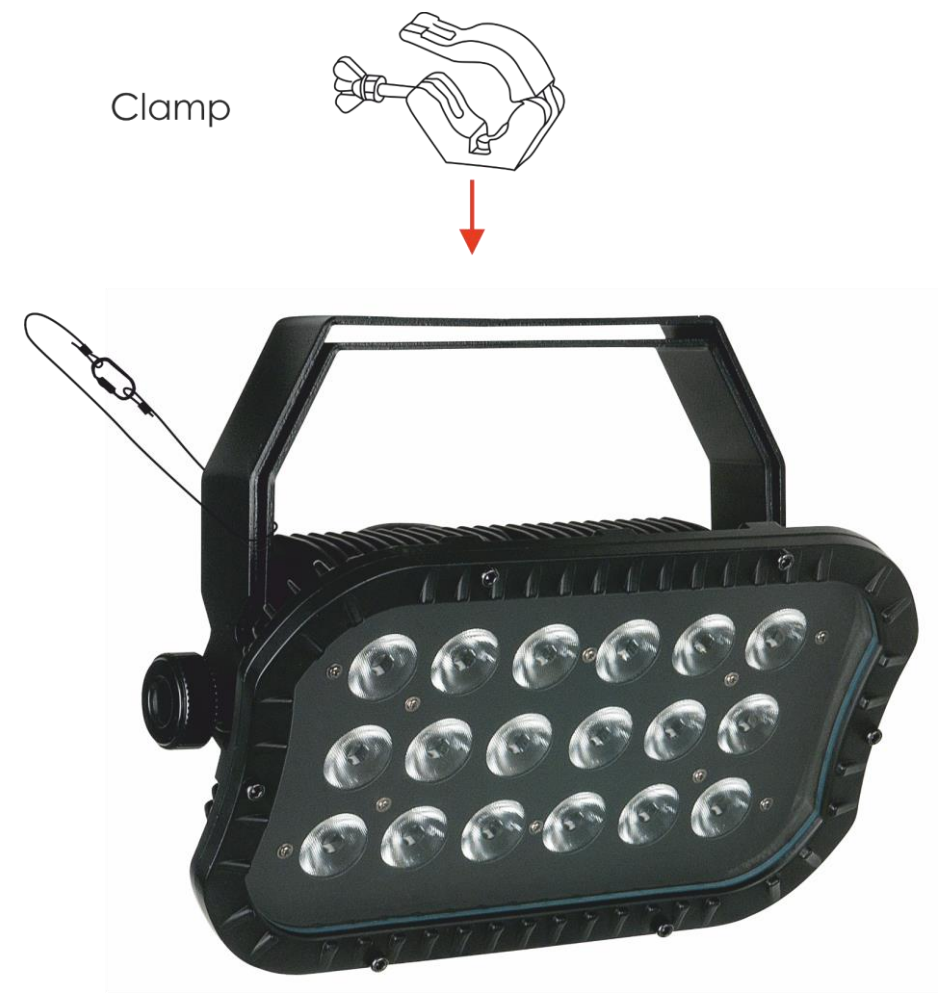

**Schéma 06**

#### <span id="page-17-0"></span>**4.4.1. Réglage de l'angle**

Vous pouvez régler l'angle de l'appareil à l'aide de la **vis de réglage (01)**.

- 01) Tournez la **vis de réglage (01)** dans le sens inverse des aiguilles d'une montre pour la libérer.
- 02) Inclinez l'appareil dans l'angle souhaité (schéma 07).
- 03) Tournez la **vis de réglage (01)** dans le sens des aiguilles d'une montre pour la resserrer. Assurez-vous que l'appareil ne puisse pas bouger librement une fois que la **vis de réglage (01)** est resserrée.

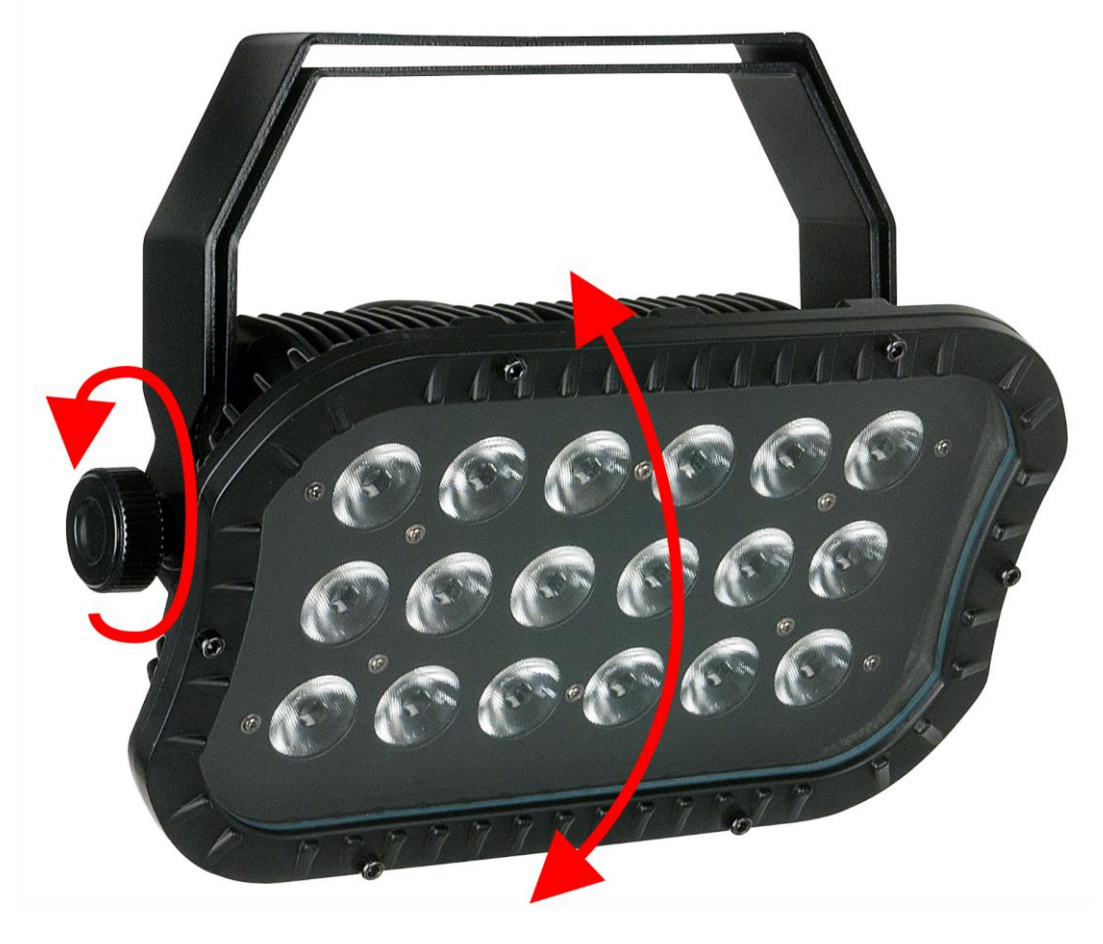

**Schéma 07**

#### **Cameleon Spot 18/3**

#### <span id="page-18-0"></span>**4.4.2. Installation du support libre**

- 01) Placez le support libre sur le Cameleon Spot 18/3.
- 02) Installez tous les éléments conformément au schéma 08.
- 03) Vissez les vis.

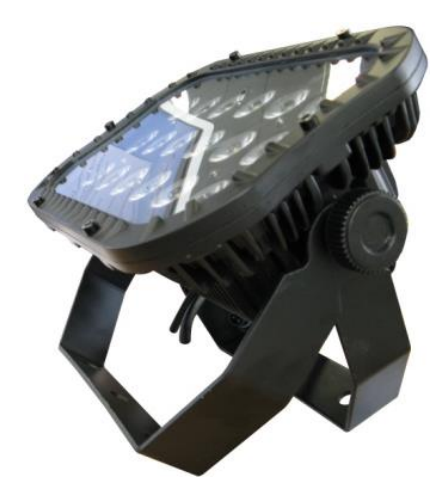

**Schéma 08**

#### <span id="page-18-1"></span>**4.5. Raccord à l'alimentation**

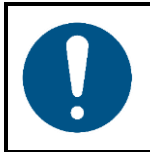

**Attention Alimentation**

Cet appareil relève de la classe de protection II de la CEI. Cet appareil doit être connecté à une alimentation électrique externe.

Cet appareil est livré avec un adaptateur d'alimentation C.A. Avant de connecter l'adaptateur d'alimentation C.A. à l'alimentation électrique, assurez-vous que l'alimentation correspond à la tension d'entrée spécifiée sur l'étiquette d'informations de l'adaptateur d'alimentation C.A.

Pour allumer l'appareil, suivez les étapes suivantes :

- Connectez l'adaptateur d'alimentation C.A. à l'appareil. Utilisez uniquement l'adaptateur d'alimentation C.A. Fourni avec l'appareil.
- 02) Connectez l'adaptateur d'alimentation C.A. à la prise de courant.

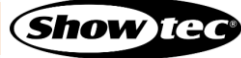

# <span id="page-19-0"></span>**5. Configuration**

#### <span id="page-19-1"></span>**5.1. Avertissements et précautions**

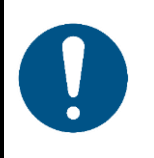

**Attention Connectez tous les câbles de données avant d'alimenter l'appareil. Débranchez l'alimentation avant de connecter ou de déconnecter les câbles de données.**

#### <span id="page-19-2"></span>**5.2. Configuration autonome**

Lorsque le Cameleon Spot 18/3 n'est pas connecté à une console de contrôle ou à d'autres appareils, il fonctionne en tant qu'appareil autonome. Il peut être utilisé en mode automatique ou manuel.

Pour de plus amples informations sur les modes de contrôle, reportez-vous à la section **6.6.1. Modoe Programme automatique** (page 25) **ou 6.6.4. Programmes intégrés** (page 26).

#### <span id="page-19-3"></span>**5.3. Connexion DMX**

#### <span id="page-19-4"></span>**5.3.1. Protocole DMX-512**

Vous avez besoin d'une ligne de données sérielle pour générer des shows lumineux, que ce soit pour contrôler un ou plusieurs appareils par le biais d'une console de contrôle DMX-512 ou pour synchroniser des shows basés sur au moins deux appareils configurés préalablement en mode maître / esclave.

Le Cameleon Spot 18/3 a des connecteurs entrée / sortie de signal DMX à 3 broches.

L'attribution des broches se présente comme suit :

 $\bullet$  3 broches : broche 1 (terre), broche 2 (-), broche 3 (+)

Les appareils reliés à une ligne de données sérielle doivent être installés en série sur une seule ligne. Le nombre d'appareils que vous pouvez contrôler sur une liaison de données est limité par le nombre combiné des canaux DMX des appareils connectés et des 512 canaux disponibles dans un univers DMX.

Pour se conformer à la norme TIA-485, il est important de ne pas connecter plus de 32 appareils sur une seule ligne de données sérielle. Afin de connecter plus de 32 appareils sur une seule ligne de données sérielle, vous devez recourir à un répartiteur/booster opto-isolé DMX, sinon cela pourrait en effet détériorer le signal DMX.

#### **Remarque :**

- Distance maximum de ligne DMX recommandée : 300 m
- Nombre maximum d'appareils recommandé sur une ligne DMX : 32 appareils

#### <span id="page-20-0"></span>**5.3.2. Câbles DMX**

Des câbles blindés à paires torsadées avec des connecteurs XLR à 3 broches doivent être utilisés pour une connexion DMX fiable. Vous pouvez soit acheter des câbles DMX directement auprès de votre revendeur Highlite International, soit en fabriquer vous-même.

L'utilisation de câbles audio XLR à 3 broches pour la transmission de données DMX peut mener à une dégradation du signal et des performances peu fiables sur le réseau DMX.

Lorsque vous fabriquez vos propres câbles DMX, assurez-vous que vous connectez les broches et les fils correctement comme indiqué sur le schéma 09.

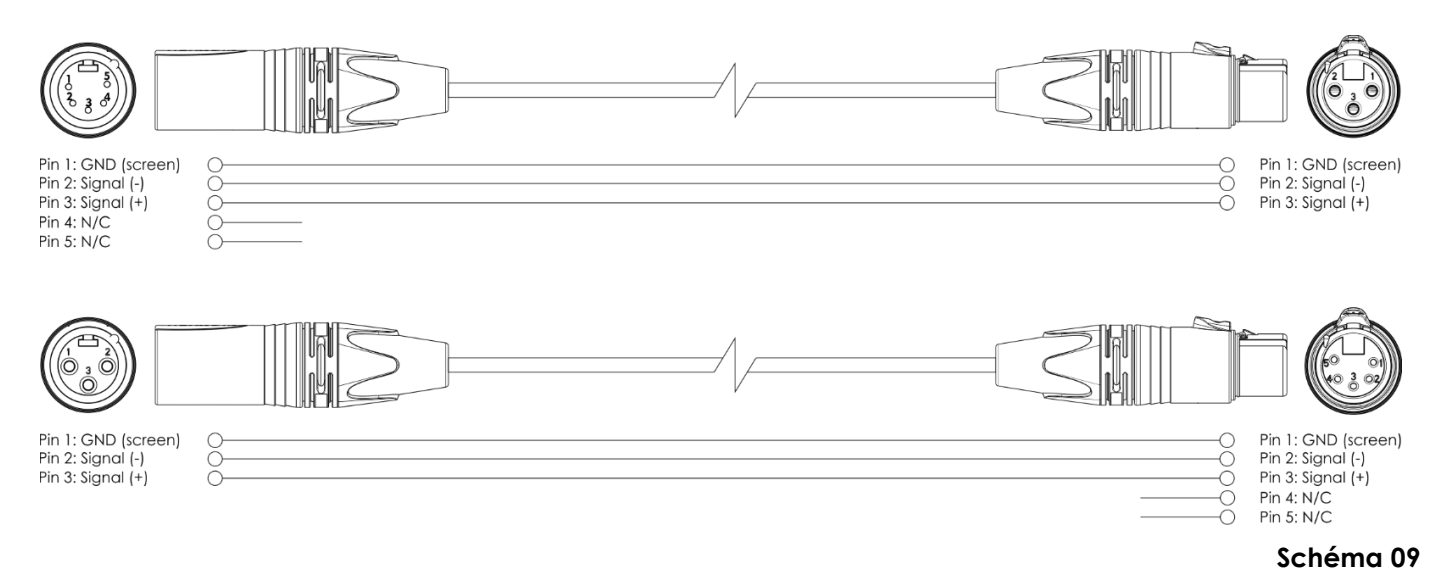

#### <span id="page-20-1"></span>**5.3.3. Configuration maître / esclave**

Le Cameleon Spot 18/3 supporte le mode de contrôle maître / esclave. Pour connecter plusieurs appareils en configuration maître / esclave, suivez les étapes ci-dessous :

- 01) Connectez la prise DMX OUT du premier appareil à la prise DMX IN du second appareil.
- 02) Répétez l'étape 1 pour connecter tous les appareils conformément au schéma 10.
- 03) Connectez un terminateur DMX (résistance de 120 Ω) au connecteur DMX OUT du dernier appareil de la configuration.
- 04) Définissez le premier appareil sur la ligne de données comme un dispositif maître. Veuillez consulter **6.6.1. Modo programme automatique** (page 25) ou **6.6.4. Programmes intégrés** (page 26) pour en savoir plus.
- 05) Définissez les appareils restants en mode esclave. Veuillez consulter **6.6.1. Modo programme automatique** (page 25) ou **6.6.4. Programmes intégrés** (page 26) pour en savoir plus.

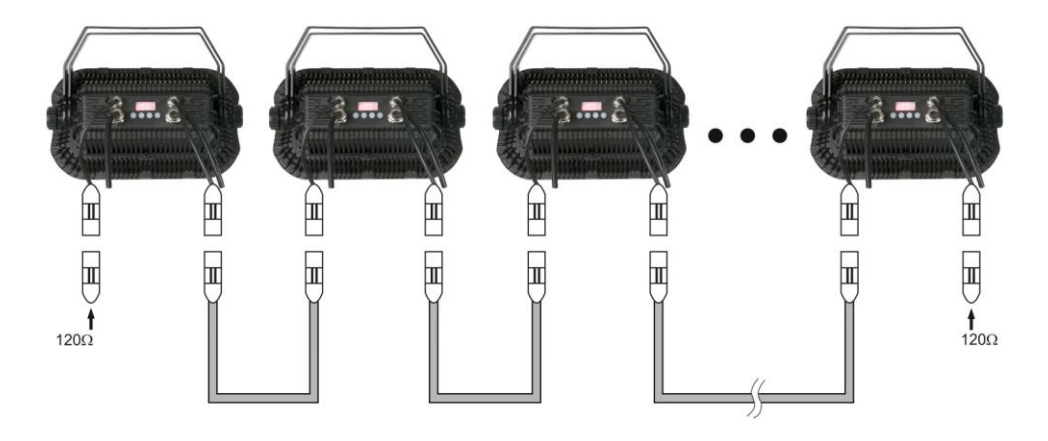

**Schéma 10**

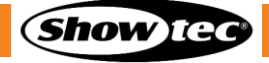

#### <span id="page-21-0"></span>**5.3.4. Raccordement DMX**

Pour connecter plusieurs appareils sur une seule ligne DMX, suivez les étapes ci-dessous :

- 01) Utilisez un câble DMX à 3 broches pour connecter la prise DMX OUT de la console de contrôle d'éclairage à la prise DMX IN du premier dispositif.
- 02) Connectez la prise DMX OUT du premier appareil à la prise DMX IN du second appareil à l'aide d'un câble DMX à 3 broches.
- 03) Répétez l'étape 2 pour connecter tous les appareils en guirlande conformément au schéma 11.
- 04) Connectez un terminateur DMX (résistance de 120 Ω) au connecteur DMX OUT du dernier appareil de la liaison de données.

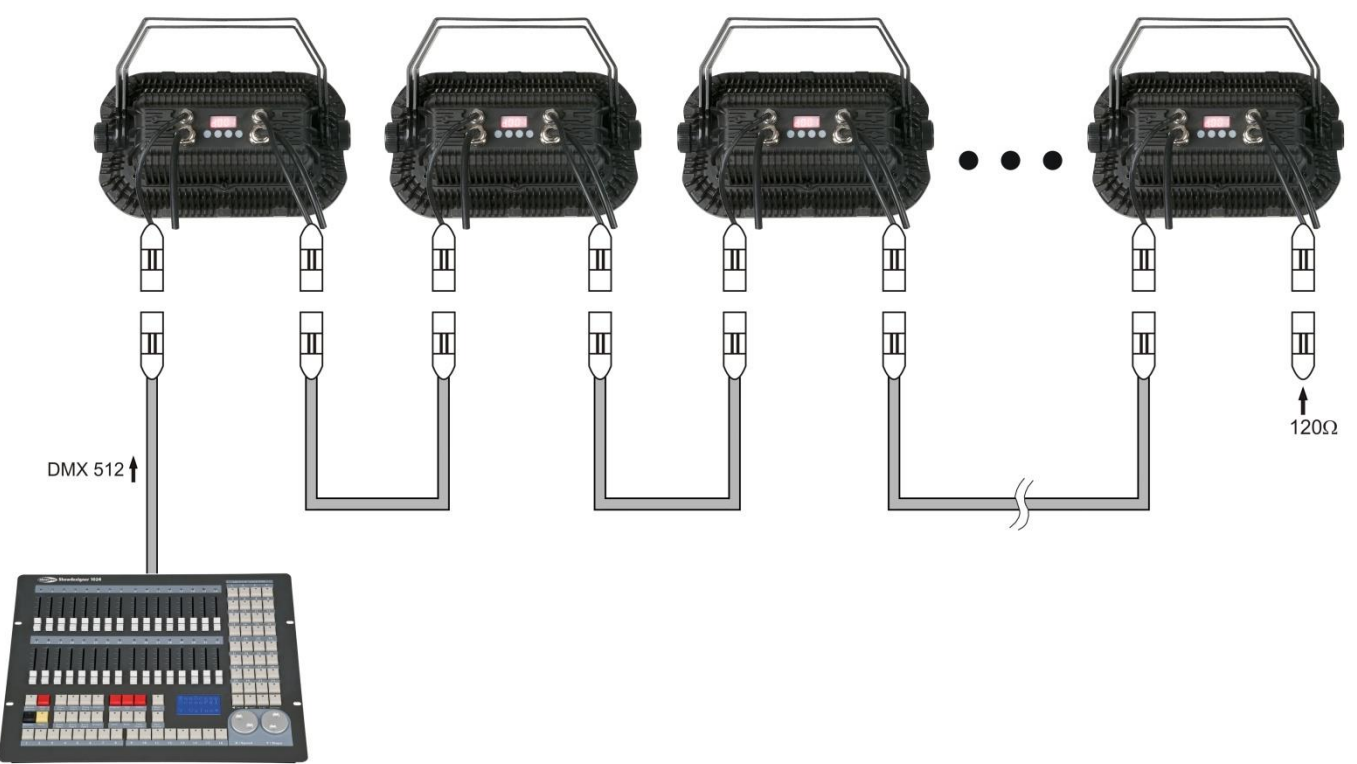

#### **Schéma 11**

#### <span id="page-21-1"></span>**5.3.5. Adressage DMX**

Si vous utilisez plusieurs appareils, assurez-vous de définir correctement l'adresse DMX de départ de chaque appareil. Le Cameleon Spot 18/3 a 4 personnalités : 1 canal, 3 canaux, 4 canaux et 6 canaux.

Si vous souhaitez connecter plusieurs appareils sur une seule ligne et les utiliser en mode 6 canaux, par exemple, suivez les étapes ci-dessous :

- 01) Définissez l'adresse de départ du premier appareil sur la ligne sur 1 (001).
- 02) Définissez l'adresse de départ du deuxième appareil sur la ligne sur 7 (007), comme 1 + 6 = 7.
- 03) Définissez l'adresse de départ du troisième appareil sur la ligne sur 13 (013), comme 7 + 6 = 13.
- 04) Continuez à attribuer les adresses de départ des appareils restants en ajoutant à chaque fois 6 au nombre précédent.

Assurez-vous qu'il n'y a pas de superposition entre les canaux pour pouvoir contrôler chaque Cameleon Spot 18/3 correctement. Si deux ou plusieurs appareils partagent une même adresse, ils fonctionneront de la même manière.

# <span id="page-22-0"></span>**6. Fonctionnement**

**Attention**

## <span id="page-22-1"></span>**6.1. Consignes de sécurité pour le fonctionnement**

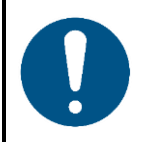

**Cet appareil ne doit être utilisé qu'aux fins pour lesquelles il a été conçu.**

Cet appareil est destiné à un usage professionnel en tant que projecteur d'extérieur. Cet appareil ne convient pas à un usage domestique ni à un éclairage général.

Toute autre utilisation, non mentionnée dans l'utilisation prévue, est considérée comme une utilisation non prévue et incorrecte.

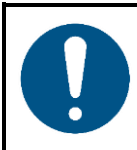

**Attention Alimentation**

Avant de connecter l'appareil à l'alimentation électrique, assurez-vous que le courant, la tension et la fréquence correspondent à la tension, au courant et à la fréquence d'entrée spécifiés sur l'étiquette d'informations de l'appareil.

# <span id="page-22-2"></span>**6.2. Mode de contrôle**

Le Cameleon Spot 18/3 supporte les modes de contrôle suivants :

- Mode autonome : Auto, manuel, programmes intégrés
- Maître / esclave : Auto, manuel, programmes intégrés
- DMX-512 1, 3, 4, 6 canaux

Pour de plus amples informations sur la manière de connecter les appareils, reportez-vous à la section **5. Configuration** aux pages 19 – 21.

Pour faire fonctionner l'appareil manuellement en tant qu'appareil autonome ou dans une configuration maître / esclave :

- 01) Sélectionnez le programme intégré Pr01 dans le menu principal.
- 02) Ajustez les valeurs d'intensité pour les couleurs. Veuillez consulter **6.6.4.1. Mode couleur manuel**  (page 26) pour en savoir plus.
- 03) Ajoutez un effet stroboscopique. Veuillez consulter **6.6.4.1. Mode couleur manuel** (page 26) pour en savoir plus.

Dans le mode programmes intégrés, vous pouvez sélectionner un des programmes intégrés (Pr02 – Pr10). Pour lancer un des programmes intégrés :

- 01) Sélectionnez l'une des 9 poursuites intégrées. Veuillez consulter **6.6.4.2. Programmes intégrées** (page 26) pour en savoir plus.
- 02) Ajoutez un effet stroboscopique ou ajustez la vitesse de la poursuite. Veuillez consulter **6.6.4.2. Programmes intégrées** (page 26) pour en savoir plus.

Dans le mode de fonctionnement automatique, vous pouvez lancer le programme automatique. Pour lancer le programme automatique :

- 01) Sélectionnez le programme automatique. Veuillez consulter **6.6.1. Modo programme automatique** (page 25) pour en savoir plus.
- 02) Ajoutez un effet stroboscopique, ajoutez un temps de fondu ou ajustez la vitesse de la poursuite. Veuillez consulter **6.6.1. Modo programme automatique** (page 25) pour en savoir plus.

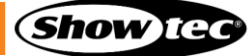

#### **Cameleon Spot 18/3**

Pour faire fonctionner l'appareil avec un contrôleur DMX :

- Définissez l'adresse DMX de départ de l'appareil dans le menu Adressage DMX. Veuillez consulter **5.3.5. Adressage DMX** (page 21) et **6.6.2. Adresse / Personnalités DMX** (page 25).
- Sélectionnez le mode de canal DMX. Veuillez consulter **6.6.2. Adresse / Personnalités** (page 25) pour en savoir plus. Veuillez consulter **6.7. Canaux DMX** aux pages 27 - 28 pour un aperçu complet de tous les canaux DMX.

# A) Écran LED B) Bouton MODE C) Bouton ENTER D) Bouton UP E) Bouton DOWN **DMXIOUT** Control board **DMXIN** POWER OUT POWER IN **MODE ENTER** UP **DOWN** B  $\Box$ F **Schéma 12**

<span id="page-23-0"></span>**6.3. Panneau de commande**

- Utilisez la fonction **MODE** DANS CHAQUE MENU pour sortir du sous-menu actuel et revenir au menu principal.
- Utilisez le bouton **ENTER** pour ouvrir le menu souhaité, confirmer votre choix ou régler la valeur en cours de sélection.
- Utilisez les boutons **UP / DOWN** pour naviguer dans les menus ou augmenter / diminuer les valeurs numériques.

# <span id="page-23-1"></span>**6.4. Démarrage**

Lorsqu'il s'allume, un écran s'affiche avec la version actuelle du logiciel.

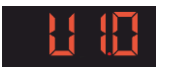

#### **Remarque :**

Si vous n'appuyez sur aucun bouton pendant 10 secondes, l'écran s'éteint. Si vous n'appuyez sur aucun bouton pendant 30 secondes, l'écran s'éteint.

Pour allumer l'affichage, appuyez sur le bouton MODE, ENTER, UP ou DOWN. Une fois que vous avez appuyé sur ce bouton, l'écran s'allume.

# <span id="page-24-0"></span>**6.5. Vue d'ensemble**

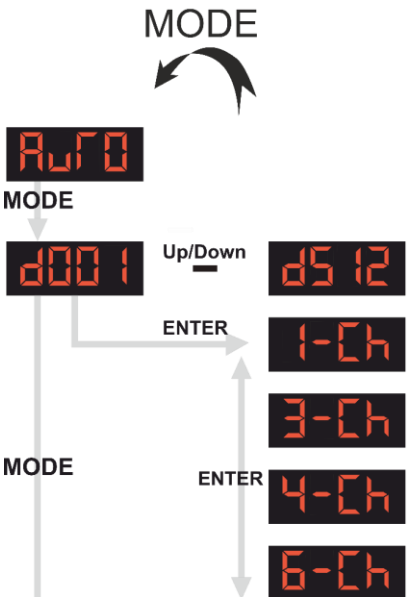

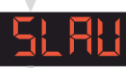

**MODE** 

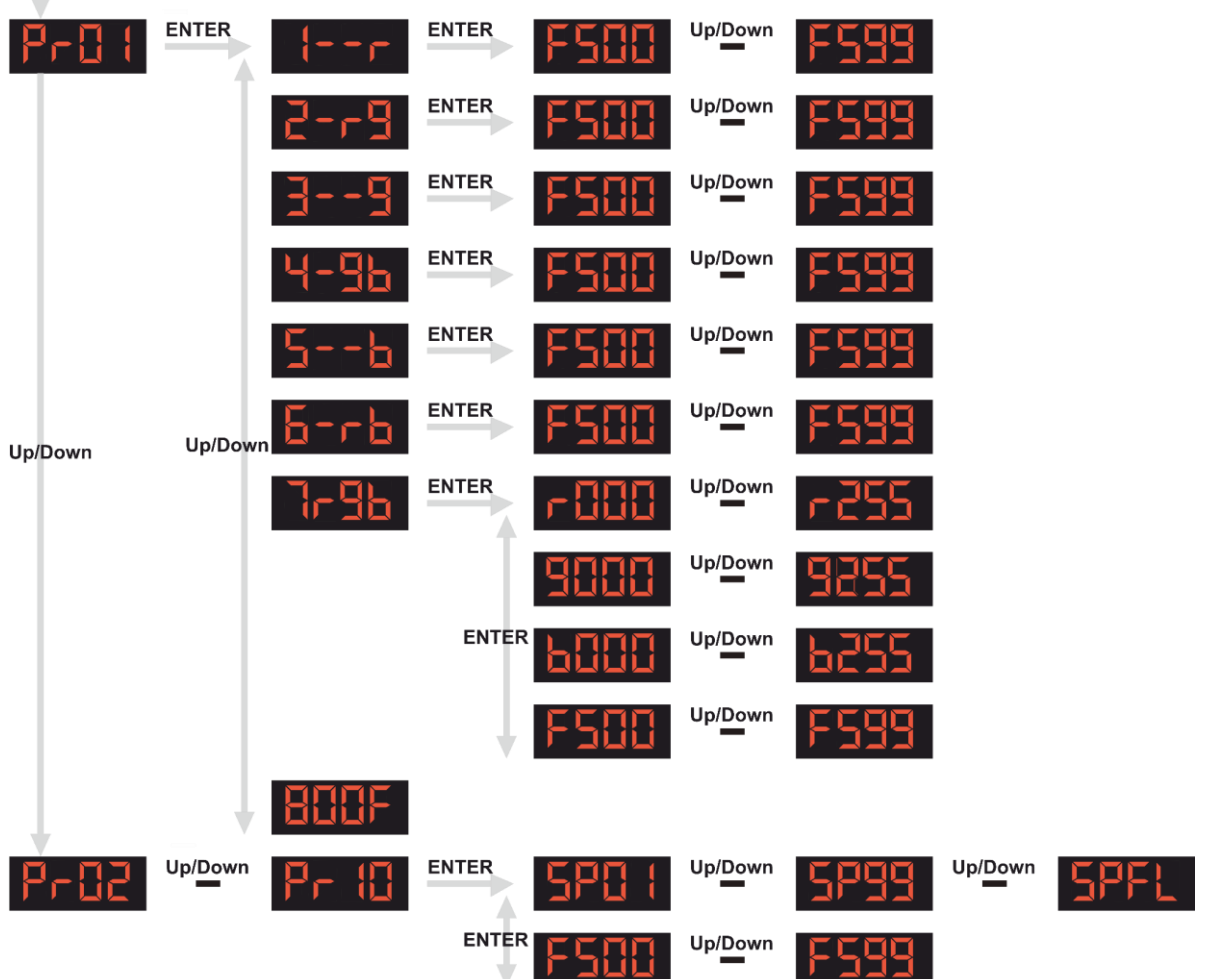

#### **Cameleon Spot 18/3**

#### <span id="page-25-0"></span>**6.6. Options du menu principal**

Le menu principal vous permet d'accéder aux options suivantes :

Programmes automatiques

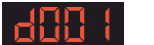

Adresse DMX

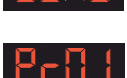

Esclave

Programmes intégrés

- Appuyez sur les boutons **UP / DOWN** pour naviguer dans le menu principal.
- 02) Appuyez sur **MODE** pour ouvrir les sous-menus.

#### <span id="page-25-1"></span>**6.6.1. Mode programme automatique**

Ce menu vous permet de sélectionner le programme automatique. Il reproduira tous les programmes intégrés l'un après l'autre de manière continue.

#### <span id="page-25-2"></span>**6.6.2. Adresse / Personnalités DMX**

Grâce à ce menu, vous pouvez régler l'adresse de départ et la personnalité DMX de l'appareil.

- 01) Appuyez sur les boutons **UP / DOWN** pour sélectionner l'adresse DMX de départ de l'appareil. La plage de sélection est comprise entre 001 et 512. Reportez-vous à la section **5.3.5. Adressage DMX** (page 21) pour en savoir plus.
- 02) Appuyez sur **ENTER** pour ouvrir le sous-menu.
- 03) Appuyez sur les boutons **UP / DOWN** pour sélectionner le mode de canal DMX de l'appareil. 4 options sont disponibles :

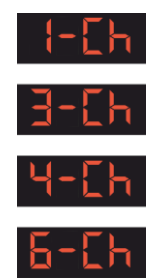

#### **Remarque :**

Veuillez consulter **6.7. Canaux DMX** aux pages 27 - 28 pour un aperçu complet de tous les canaux DMX.

#### <span id="page-25-3"></span>**6.6.3. Mode esclave**

Ce menu vous permet de définir le mode esclave de l'appareil.

01) Une fois SLAV sélectionné, l'appareil fonctionne désormais comme appareil esclave en Mode maître / esclave. Cela signifie qu'il réagit comme l'appareil maître.

#### <span id="page-26-0"></span>**6.6.4. Programmes intégrés**

Ce menu vous permet de définir le programme intégré et d'ajouter un effet stroboscopique.

01) Utilisez les boutons **UP / DOWN** pour choisir un paramètre. 10 options sont disponibles :

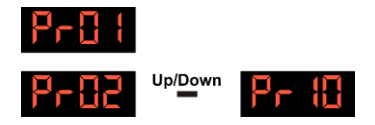

#### <span id="page-26-1"></span>**6.6.4.1. Mode couleur manuel**

01) Si vous avez sélectionné Programme 01, vous pouvez en outre sélectionner une des 7 couleurs prédéfinies et ajouter un effet stroboscopique.

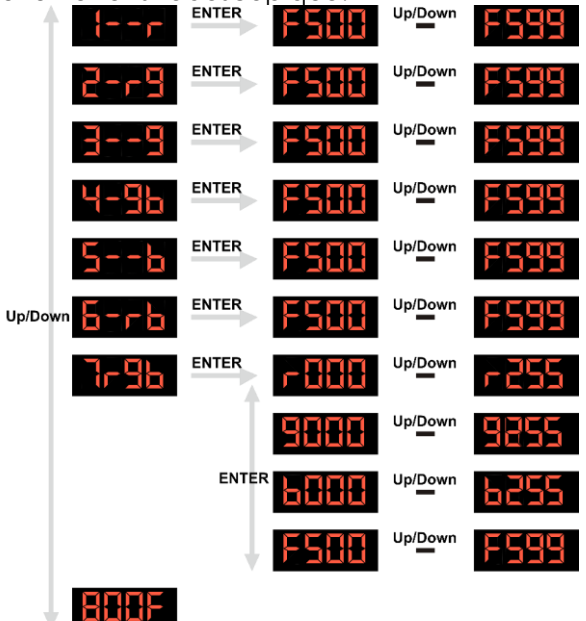

- 02) Appuyez sur le bouton **ENTER** pour activer la sélection du programme intégré.
- 03) Appuyez sur les boutons **UP / DOWN** pour sélectionner une des 7 couleurs prédéfinies ou OFF. L'appareil émet la couleur sélectionnée.
- 04) Appuyez sur le bouton **ENTER** pour activer le réglage manuel des couleurs.
- 05) Appuyez sur les boutons **UP / DOWN** pour régler l'intensité de la couleur. La plage d'ajustement est comprise entre 000 et 255, d'intensité faible à élevée.
- 06) Appuyez sur le bouton **ENTER** pour activer le réglage de la fréquence du stroboscope.
- 07) Appuyez sur les boutons **UP / DOWN** pour régler la fréquence de l'effet stroboscopique. La plage d'ajustement est comprise entre 00 et 99, de fréquence basse à haute.

#### <span id="page-26-2"></span>**6.6.4.2. Poursuites intégrées**

01) Si vous avez sélectionné un des Programmes 02 - 10, vous pouvez en plus ajuster la vitesse et ajouter un effet stroboscopique.

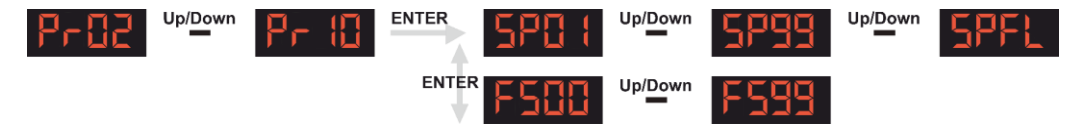

- 02) Appuyez sur le bouton **ENTER** pour activer le réglage de la vitesse.
- 03) Appuyez sur les boutons **UP / DOWN** pour régler la vitesse de la poursuite intégrée. La plage de sélection est comprise entre 01 et 99 et SP.FL, de vitesse faible à élevée.
- 04) Appuyez sur le bouton **ENTER** pour activer le réglage de la fréquence du stroboscope.
- 05) Appuyez sur les boutons **UP / DOWN** pour régler la fréquence de l'effet stroboscopique. La plage d'ajustement est comprise entre 00 et 99, de fréquence basse à haute.

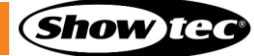

# <span id="page-27-0"></span>**6.7. Canaux DMX**

## <span id="page-27-1"></span>**6.7.1. 1 canal**

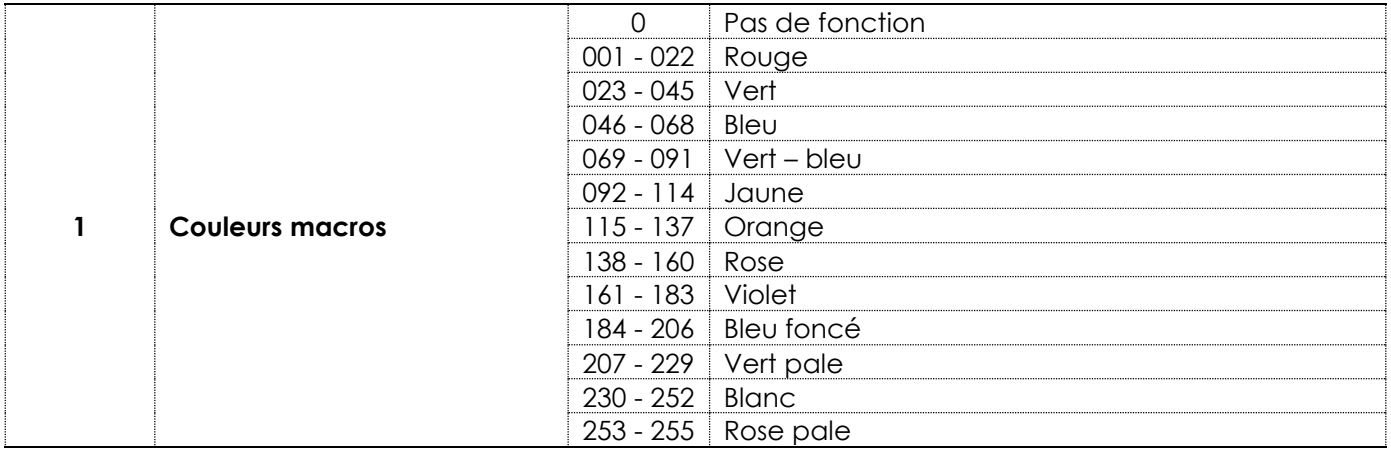

#### <span id="page-27-2"></span>**6.7.2. 3, 4, 6 canaux**

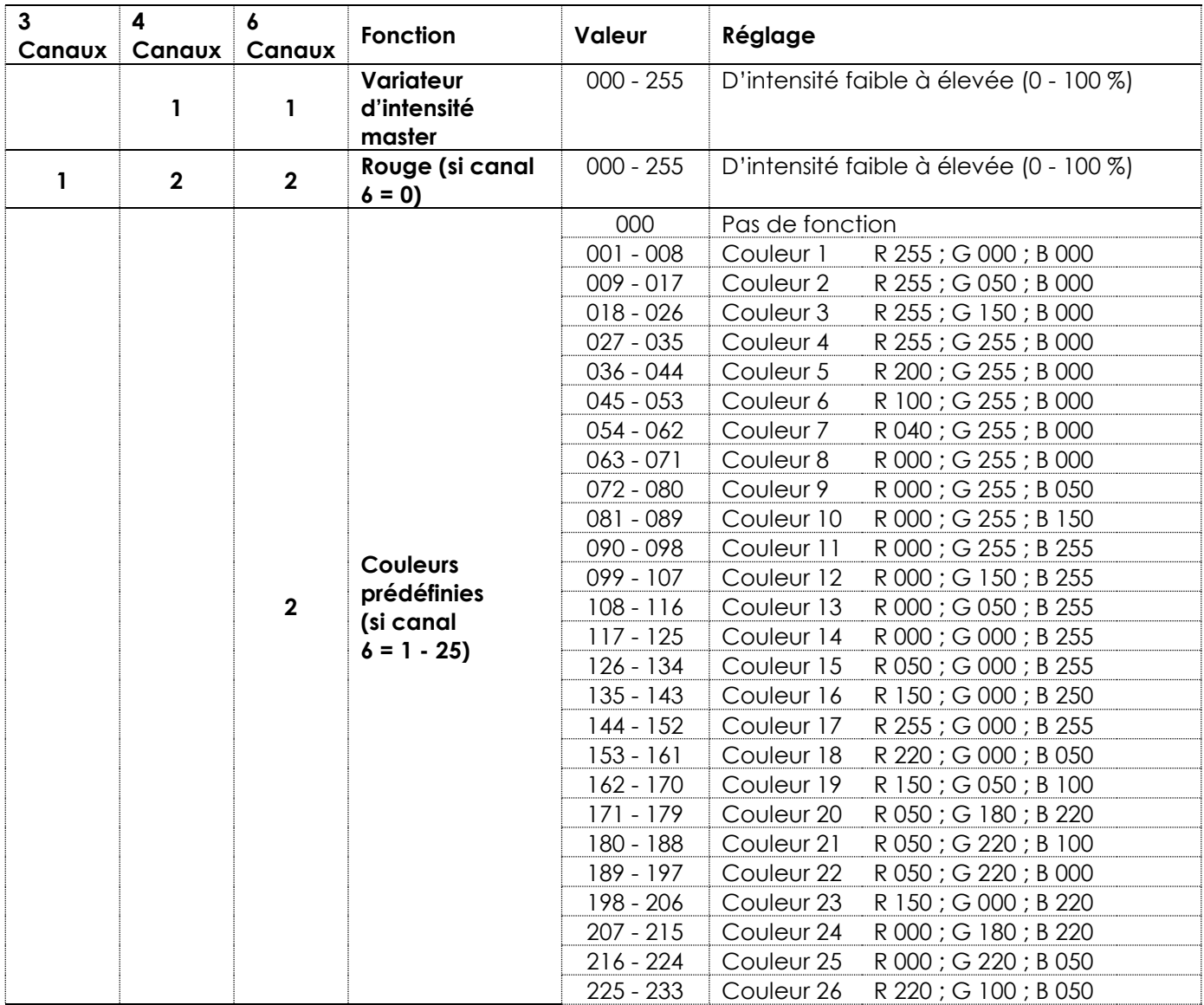

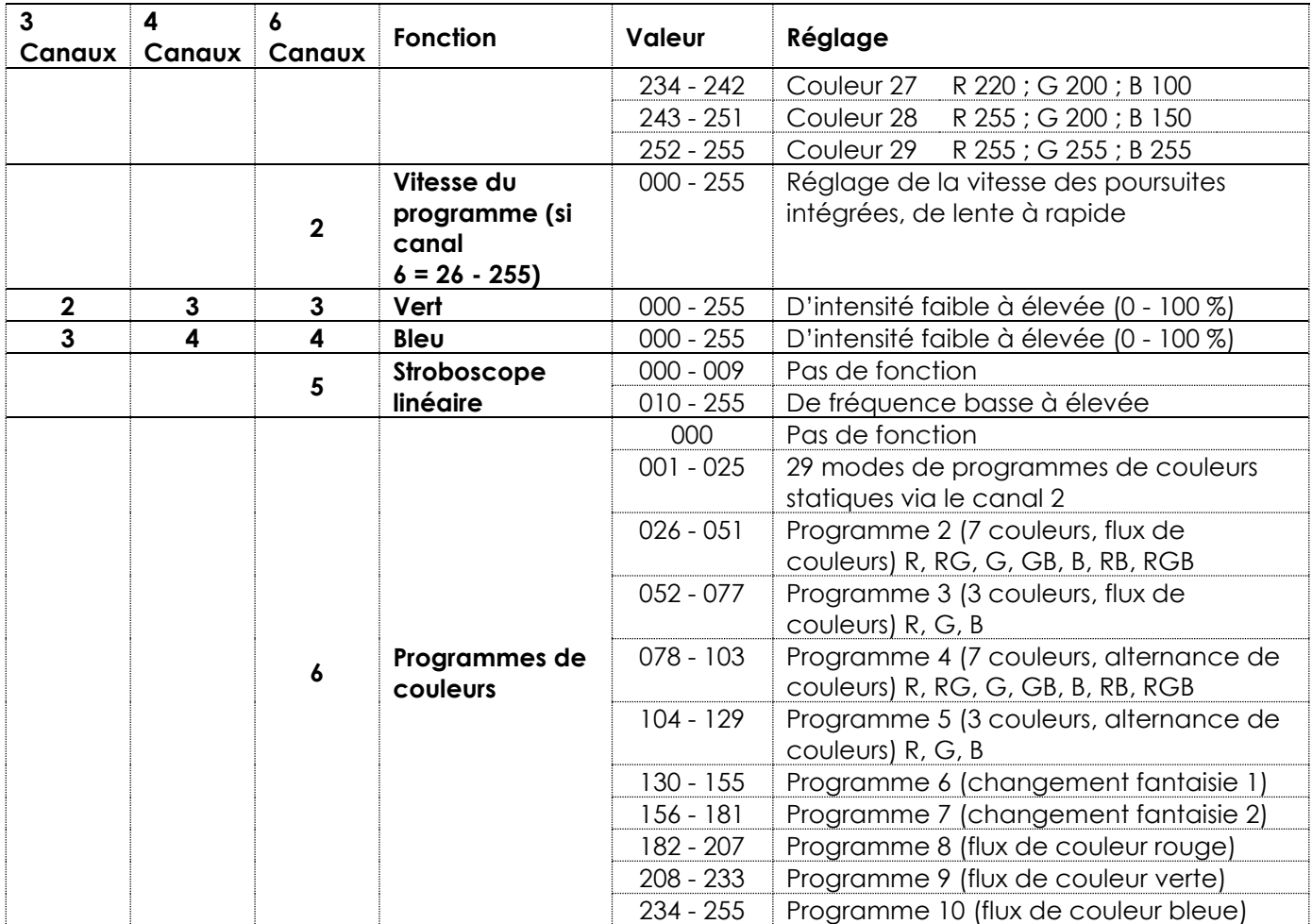

#### **Remarque :**

- Assurez-vous que le canal du variateur d'intensité master est ouvert en mode 4 canaux ou 6 canaux afin de voir la sortie lumineuse.
- Le canal Rouge (canal 2) en mode 6 canaux fonctionne uniquement en combinaison lorsque le canal 1 est ouvert et le canal 6 est fermé.
- Le canal Couleur prédéfinie (canal 2) en mode 6 canaux fonctionne uniquement en combinaison lorsque le canal 1 est ouvert et le canal 6 est réglé entre 1 et 25.
- Le canal Vitesse (canal 2) en mode 6 canaux fonctionne uniquement en combinaison lorsque le canal 6 est réglé entre 26 et 255.

Le canal Programmes de couleurs (canal 6) en mode 6 canaux fonctionne uniquement en combinaison lorsque le canal 1 est ouvert.

# <span id="page-29-0"></span>**7. Résolution des problèmes**

Ce guide de dépannage contient des solutions à des problèmes qui peuvent être résolus par une personne ordinaire. L'appareil ne contient aucune pièce susceptible d'être réparée par l'utilisateur.

Toute modification non autorisée de l'appareil entraîne l'annulation de la garantie. De telles modifications peuvent entraîner des blessures et des dommages matériels.

Confiez l'entretien à des personnes formées ou qualifiées. Contactez votre revendeur Highlite International si la solution n'est pas décrite dans le tableau.

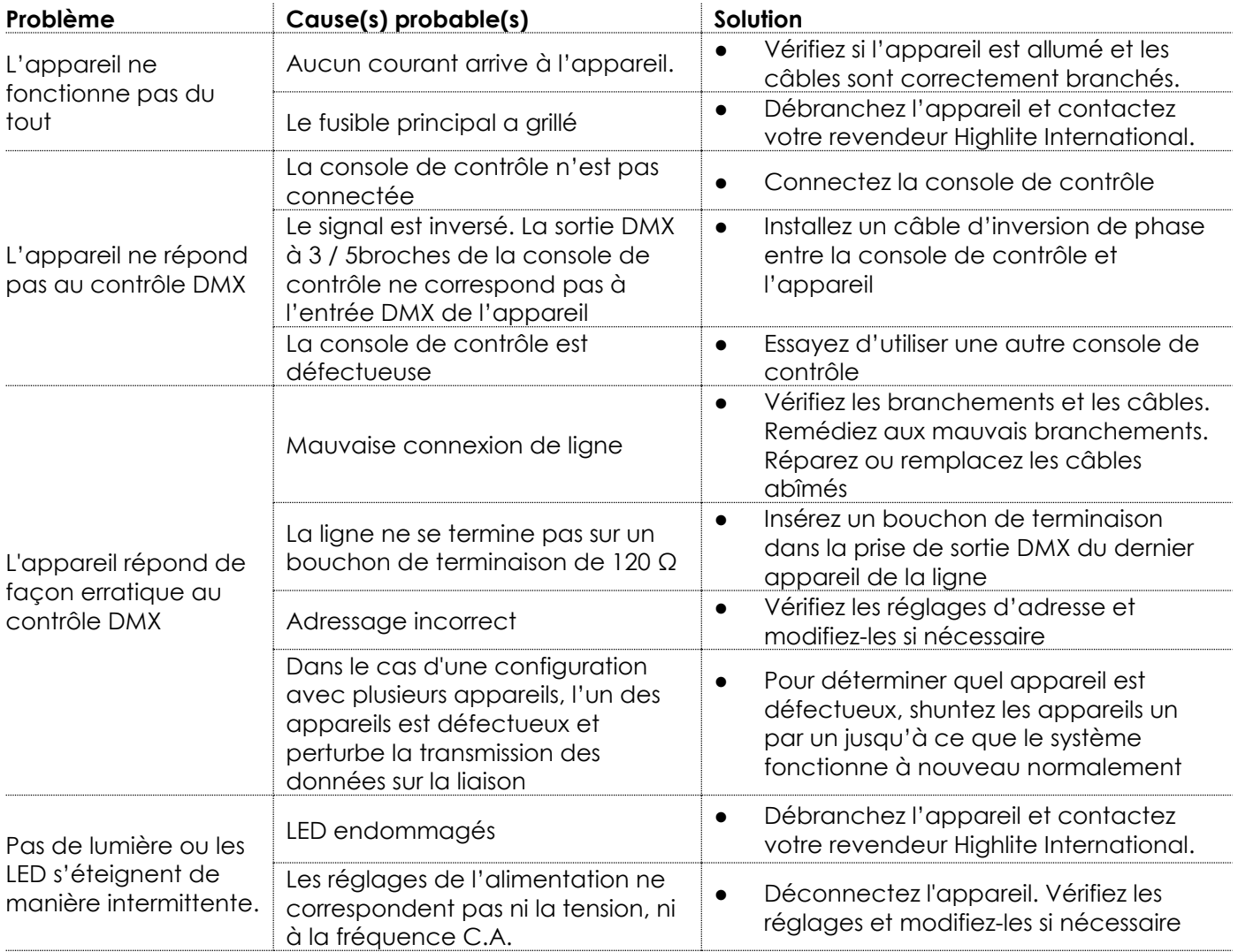

# <span id="page-30-0"></span>**8. Maintenance**

#### <span id="page-30-1"></span>**8.1. Maintenance préventive**

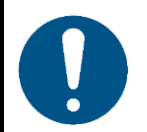

**Attention Avant toute utilisation, examinez visuellement l'appareil pour détecter d'éventuels défauts.**

Assurez-vous que :

- Toutes les vis utilisées pour l'installation de l'appareil ou des parties de celui-ci sont bien vissées et ne sont pas corrodées.
- Les dispositifs de sécurité ne sont pas endommagés.
- Les boîtiers, fixations et systèmes d'installation ne comportent aucune déformation.
- La lentille n'est pas fissurée ou endommagée.
- Les câbles d'alimentation ne sont pas endommagés et ne présentent pas de fatigue des matériaux.

#### <span id="page-30-2"></span>**8.1.1. Consignes de base pour le nettoyage**

La lentille externe de l'appareil doit être nettoyée périodiquement afin d'optimiser la sortie lumineuse. Le calendrier de nettoyage dépend des conditions sur le site où l'appareil est installé. Si des machines à fumée ou à brouillard sont utilisées sur le site, l'appareil devra être nettoyé plus fréquemment. En revanche, si l'appareil est installé dans un endroit bien ventilé, il faudra le nettoyer moins souvent. Pour établir un calendrier de nettoyage, examinez l'appareil à intervalles réguliers pendant les 100 premières heures de fonctionnement.

Pour nettoyer l'appareil, suivez les étapes suivantes :

- 01) Débranchez l'appareil de l'alimentation électrique.
- 02) Laissez-le refroidir au moins 15 minutes.
- 03) Enlevez la poussière accumulée sur la surface extérieure avec de l'air comprimé sec et une brosse douce.
- 04) Nettoyez la lentille avec un chiffon humide. Utilisez une solution détergente douce.
- 05) Séchez soigneusement la lentille avec un chiffon non pelucheux.
- 06) Nettoyez les connexions DMX et autres avec un chiffon humide.

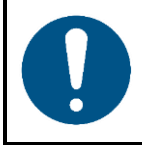

#### **Attention**

- Ne plongez sous aucun prétexte l'appareil dans un liquide.
- N'utilisez ni alcool ni solvants.
- Assurez-vous que les connexions sont parfaitement sèches avant de connecter l'appareil à l'alimentation électrique et à d'autres appareils.

#### <span id="page-30-3"></span> $8.2.$ **Maintenance réparatrice**

L'appareil ne contient aucune pièce susceptible d'être réparée par l'utilisateur. N'ouvrez et ne modifiez pas l'appareil.

Confiez les réparations et l'entretien à des personnes formées ou qualifiées. Contactez votre revendeur Highlite International pour en savoir plus.

# <span id="page-31-0"></span>**9. Désinstallation, transport et stockage**

#### <span id="page-31-1"></span>**9.1. Consignes pour la désinstallation**

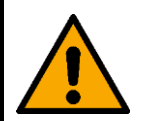

**AVERTISSEMENT Une mauvaise désinstallation peut provoquer de graves dommages matériels et physiques.**

- Laissez votre appareil refroidir avant de le démonter.
- Débranchez l'alimentation électrique avant de désinstaller l'appareil.
- Respectez toujours les réglementations nationales et spécifiques au site lors de la désinstallation et du démontage de l'appareil.
- Portez un équipement de protection individuelle conforme aux réglementations nationales et spécifiques au site.

## <span id="page-31-2"></span>**9.2. Consignes pour le transport**

- Utilisez l'emballage d'origine pour transporter l'appareil, si possible.
- Respectez toujours les instructions de manipulation imprimées sur l'emballage extérieur, par exemple : « Manipuler avec précaution », « Ce côté vers le haut », « Fragile ».

## <span id="page-31-3"></span>**9.3. Stockage**

- Nettoyez l'appareil avant de le ranger. Suivez les instructions de nettoyage indiquées dans le chapitre **8.1.1. Consignes de base pour le nettoyage** à la page 30.
- <span id="page-31-4"></span>Rangez l'appareil dans son emballage d'origine, si possible.

# **10. Mise au rebut**

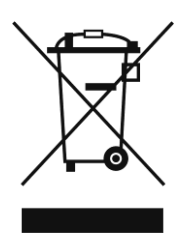

**Mise au rebut correcte de ce produit**

Déchets d'équipements électriques et électroniques

Ce symbole sur le produit, son emballage ou ses documents indique que le produit ne doit pas être traité comme un déchet ménager. Mettez ce produit au rebut en le remettant au point de collecte correspondant pour le recyclage des équipements électriques et électroniques. Ceci afin d'éviter les dommages environnementaux ou les blessures corporelles dus à une mise au rebut non contrôlée des déchets. Pour des informations plus détaillées sur le recyclage de ce produit, contactez les autorités locales ou le revendeur agréé.

# <span id="page-31-5"></span>**11. Certification**

# $\epsilon$

Consultez la page du produit concerné sur le site web de Highlite International [\(www.highlite.com\)](https://www.highlite.com/) pour obtenir une déclaration de conformité.

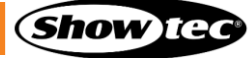

**Code de produit : 42690**

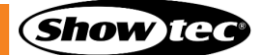

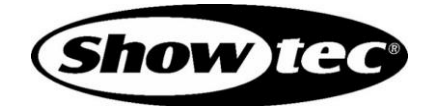

**©2022 Showtec**